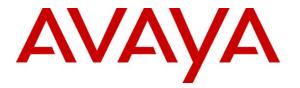

Avaya Solution & Interoperability Test Lab

# Application Notes for Biscom FAXCOM Server with Avaya Aura<sup>TM</sup> Communication Manager and Avaya Aura<sup>TM</sup> Session Manager Using SIP Trunks – Issue 1.0

## Abstract

These Application Notes describe the configuration steps required for Biscom FAXCOM Server to interoperate with Avaya Aura<sup>TM</sup> Communication Manager and Avaya Aura<sup>TM</sup> Session Manager using SIP trunks. Biscom FAXCOM Server is a fax solution that utilizes a SIP trunk to Avaya Aura<sup>TM</sup> Session Manager to send and receive faxes.

Information in these Application Notes has been obtained through DevConnect compliance testing and additional technical discussions. Testing was conducted via the DevConnect Program at the Avaya Solution and Interoperability Test Lab.

# 1. Introduction

These Application Notes describe the configuration steps required for Biscom FAXCOM Server to interoperate with Avaya Aura<sup>TM</sup> Communication Manager and Avaya Aura<sup>TM</sup> Session Manager using SIP trunks. Biscom FAXCOM Server is a fax solution that utilizes a SIP trunk to Avaya Aura<sup>TM</sup> Session Manager to send and receive faxes.

Biscom FAXCOM Server utilizes the Dialogic Brooktrout SR140 Virtual Fax Board to support T.38 fax over the IP network, and integration with Avaya Aura<sup>TM</sup> Communication Manager and Avaya Aura<sup>TM</sup> Session Manager is achieved through SIP trunks.

### 1.1. Interoperability Compliance Testing

The interoperability compliance test included feature and serviceability testing.

The feature testing focused on verifying the following on the Biscom FAXCOM Server:

- Proper handling of faxes via SIP trunks, including: sending/receiving faxes, intra-site faxes, inter-site faxes over ISDN (PRI), inter-site over IP (SIP), different media processor boards, simultaneous bi-directional faxes, and miscellaneous failure scenarios.
- Proper handling of faxes with different pages, resolution, complexity, format, and data rates.
- No adverse impact on intra and inter-site VoIP calls during faxes.

The serviceability testing focused on verifying the ability of the Biscom FAXCOM Server to recover from adverse conditions, such as disconnecting/reconnecting the Ethernet cable and stopping/starting the fax service on the Biscom FAXCOM Server.

#### 1.2. Support

Technical support on Biscom FAXCOM Server can be obtained through the following:

- **Phone:** (978) 250-8355
- Web: <u>www.biscom.com/support</u>

# 2. Reference Configuration

As shown in **Figure 1**, both the Local and Remote sites have a Biscom FAXCOM Server. SIP trunks are used to connect each Biscom FAXCOM Server with the local Avaya Aura<sup>TM</sup> Communication Manager via the local Avaya Aura<sup>TM</sup> Session Manager server. Routing between the two sites include both ISDN PRI and SIP trunks.

The Remote site consists of two Avaya G650 Media Gateways, with each media gateway configured as a separate port network in a separate IP network region.

The detailed administration of routing between the two sites and basic connectivity between Avaya Aura<sup>TM</sup> Communication Manager and Avaya Aura<sup>TM</sup> Session Manager are not the focus of these Application Notes and will not be described.

The administration procedures in these Application Notes are shown for the Local site. Unless specified otherwise, the same procedures need to apply to the Remote site using appropriate values for the Remote site from **Figure 1**.

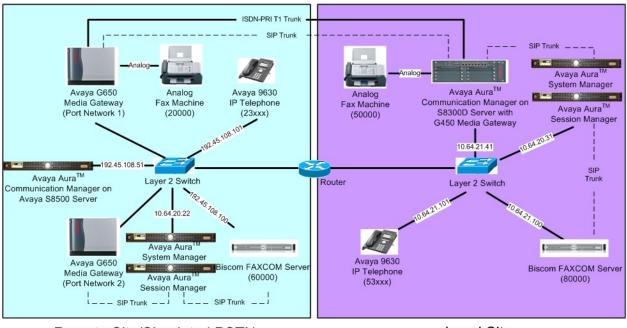

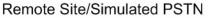

Local Site

#### Figure 1: Biscom FAXCOM Server with Communication Manager and Session Manager Using SIP Trunks

# 3. Equipment and Software Validated

The following equipment and software were used for the sample configuration provided:

| Equipment                                                                                                    | Software                                                                                                    |  |  |
|----------------------------------------------------------------------------------------------------|----------------------------------------------------------------------------------------------------|--|--|
| Avaya S8300 Server with Avaya G450<br>Media Gateway (Local site)                                                         | Avaya Aura <sup>TM</sup> Communication Manager 6.0,<br>R016x.00.0.345.0, Update 18444<br>(Avaya Aura <sup>TM</sup> System Platform: 6.0.1.0.5) |  |  |
| Avaya S8800 Server (Local site)                                                                                          | Avaya Aura <sup>TM</sup> System Platform: 6.0.1.0.5<br>Avaya Aura <sup>TM</sup> System Manager: 6.0.7.0                                        |  |  |
| Avaya S8800 Server (Local site)                                                                                          | Avaya Aura <sup>TM</sup> System Platform: 6.0.1.0.5<br>Avaya AuraTM Session Manager 6.0.0.0.600020                                             |  |  |
| Avaya S8500 Server (Remote site)                                                                                         | Avaya Aura <sup>TM</sup> Communication Manager 5.2.1,<br>R015x.02.1.016.4, Update 18433                                                        |  |  |
| Avaya G650 Media Gateways (Remote<br>Site)                                                                               |                                                                                                    |  |  |
| <ul> <li>TN799DP C-LAN Circuit Pack</li> <li>TN2302AP IP Media Processor</li> <li>TN2602AP IP Media Processor</li> </ul> | HW01 FW024<br>HW20 FW120<br>HW02 FW051                                                                                                    |  |  |
| Avaya 9600 Series IP Telephones (H.323)                                                                                  | 3.1.1                                                                                                    |  |  |
| Biscom FAXCOM Server<br>Dialogic Brooktrout SR140 SDK                                                                    | 6.1.9<br>6.2.4                                                                                                    |  |  |

# 4. Configure Avaya Aura<sup>™</sup> Communication Manager

This section provides the procedures for configuring Communication Manager. The procedures include the following areas:

- Verify Communication Manager license
- Administer IP codec set
- Administer IP network region
- Administer IP node names
- Administer SIP signaling group
- Administer SIP trunk group
- Administer route pattern
- Administer public unknown numbering
- Administer AAR analysis

#### 4.1. Verify Communication Manager License

Log in to the System Access Terminal (SAT) to verify that the Communication Manager license has proper permissions for features illustrated in these Application Notes. Use the "display system-parameters customer-options" command. Navigate to **Page 2**, and verify that there is sufficient remaining capacity for SIP trunks by comparing the **Maximum Administered SIP Trunks** field value with the corresponding value in the **USED** column.

The license file installed on the system controls the maximum permitted. If there is insufficient capacity, contact an authorized Avaya sales representative to make the appropriate changes.

```
display system-parameters customer-options
                                                                       2 of 11
                                                                Page
                                OPTIONAL FEATURES
IP PORT CAPACITIES
                                                              USED
                    Maximum Administered H.323 Trunks: 4000
                                                              100
          Maximum Concurrently Registered IP Stations: 2400
            Maximum Administered Remote Office Trunks: 4000
                                                              0
Maximum Concurrently Registered Remote Office Stations: 2400
                                                              0
             Maximum Concurrently Registered IP eCons: 68
                                                              0
 Max Concur Registered Unauthenticated H.323 Stations: 100
                                                              Ω
                       Maximum Video Capable Stations: 2400
                                                              0
                  Maximum Video Capable IP Softphones: 2400
                                                              0
                      Maximum Administered SIP Trunks: 4000
                                                              280
 Maximum Administered Ad-hoc Video Conferencing Ports: 4000
                                                              0
  Maximum Number of DS1 Boards with Echo Cancellation: 80
                                                              0
                           Maximum TN2501 VAL Boards: 10
                                                              0
                    Maximum Media Gateway VAL Sources: 50
                                                              0
          Maximum TN2602 Boards with 80 VoIP Channels: 128
                                                              0
         Maximum TN2602 Boards with 320 VoIP Channels: 128
                                                              0
   Maximum Number of Expanded Meet-me Conference Ports: 300
                                                              0
        (NOTE: You must logoff & login to effect the permission changes.)
```

#### 4.2. Administer IP Codec Set

Use the "change ip-codec-set n" command, where "n" is an existing codec set number that will be used for integration with the Biscom FAXCOM Server. Enter the audio codec type "G.711MU" in the **Audio Codec** fields. Retain the default values in the remaining fields.

```
change ip-codec-set 1 Page 1 of 2

IP Codec Set

Codec Set: 1

Audio Silence Frames Packet

Codec Suppression Per Pkt Size(ms)

1: G.711MU n 2 20

2:
```

Navigate to **Page 2**, and enter "t.38-standard" for the **FAX Mode** field. Retain the default values in the remaining fields.

```
change ip-codec-set 1
                                                                 Page
                                                                         2 of
                                                                                2
                          IP Codec Set
                              Allow Direct-IP Multimedia? n
                    Mode
                                        Redundancy
    FAX
                    t.38-standard
                                         0
    Modem
                    off
                                         0
    TDD/TTY
                                         3
                    US
    Clear-channel
                                         0
                    n
```

#### 4.3. Administer IP Network Region

Use the "change ip-network-region n" command, where "n" is an existing network region that will be used for integration with the Biscom FAXCOM Server. For the **Codec Set** field, enter the codec set number from **Section 4.2**. Set **Intra-region IP-IP Direct Audio** and **Inter-region IP-IP Direct Audio** to "no" (this is required for inter-site fax calls over the SIP trunks).

```
1 of 20
change ip-network-region 1
                                                               Page
                              IP NETWORK REGION
 Region: 1
Location: 1
                Authoritative Domain: avaya.com
   Name: Compliance Testing
MEDIA PARAMETERS
                               Intra-region IP-IP Direct Audio: no
     Codec Set: 1
                              Inter-region IP-IP Direct Audio: no
  UDP Port Min: 2048
                                          IP Audio Hairpinning? n
  UDP Port Max: 3329
DIFFSERV/TOS PARAMETERS
Call Control PHB Value: 46
       Audio PHB Value: 46
       Video PHB Value: 26
802.1P/Q PARAMETERS
Call Control 802.1p Priority: 6
       Audio 802.1p Priority: 6
       Video 802.1p Priority: 5
                                   AUDIO RESOURCE RESERVATION PARAMETERS
H.323 IP ENDPOINTS
                                                       RSVP Enabled? n
 H.323 Link Bounce Recovery? y
Idle Traffic Interval (sec): 20
  Keep-Alive Interval (sec): 5
           Keep-Alive Count: 5
```

### 4.4. Administer IP Node Names

Use the "change node-names ip" command, and add an entry for the local Session Manager. In this case, "SM2" and "10.64.20.31" are entered as **Name** and **IP Address**. Note the "procr" / "10.64.21.41" entry, which is the node name to the processor board, and will be used later to configure the SIP trunk to Session Manager.

| change node-names | ip            |            | Page | 1 of | 2 |
|-------------------|---------------|------------|------|------|---|
|                   | IP            | NODE NAMES |      |      |   |
| Name              | IP Address    |            |      |      |   |
| AcmePacket        | 10.64.20.106  |            |      |      |   |
| CM-B1             | 192.45.108.55 |            |      |      |   |
| CM-B2             | 192.45.108.57 |            |      |      |   |
| FaxServer         | 10.64.21.100  |            |      |      |   |
| SES-A             | 10.64.21.61   |            |      |      |   |
| SM1               | 10.64.40.42   |            |      |      |   |
| SM2               | 10.64.20.31   |            |      |      |   |
| VoicePortal       | 10.64.10.32   |            |      |      |   |
| default           | 0.0.0         |            |      |      |   |
| procr             | 10.64.21.41   |            |      |      |   |
| procr6            | ::            |            |      |      |   |

#### 4.5. Administer SIP Signaling Group

Administer a SIP signaling group for a new trunk that will be created for the connection between Communication Manager and Session Manager. Use the "add signaling-group n" command, where "n" is an available signaling group number. Enter the following values for the specified fields, and retain the default values for the remaining fields.

- Group Type: "sip"
- Near-end Node Name: Processor node name from Section 4.4.
- Far-end Node Name: Session Manager node name from Section 4.4.
- Far-end Network Region: The IP network region number from Section 4.3.
- Far-end Domain: "avaya.com"

change signaling-group 8 Page 1 of 1 SIGNALING GROUP Group Number: 8 Group Type: sip IMS Enabled? n Transport Method: tcp O-SIP? n SIP Enabled LSP? n IP Video? n Enforce SIPS URI for SRTP? y Peer Detection Enabled? y Peer Server: SM Near-end Node Name: procr Far-end Node Name: SM2 Near-end Listen Port: 5060 Far-end Listen Port: 5060 Far-end Network Region: 1 Far-end Domain: avaya.com Bypass If IP Threshold Exceeded? n Incoming Dialog Loopbacks: eliminate RFC 3389 Comfort Noise? n DTMF over IP: rtp-payload Direct IP-IP Audio Connections? y Session Establishment Timer(min): 3 IP Audio Hairpinning? n Enable Layer 3 Test? y Initial IP-IP Direct Media? n H.323 Station Outgoing Direct Media? n Alternate Route Timer(sec): 6

#### 4.6. Administer SIP Trunk Group

Administer a SIP trunk group to interface with the Session Manager. Use the "add trunk-group n" command, where "n" is an available trunk group number. Set the **Group Type** to "sip", and **Service Type** to "tie". Enter a descriptive **Group Name**, and an available trunk access code for the **TAC** field. Set **Member Assignment Method** to "auto", **Signaling Group** to the signaling group number from **Section 4.5**, and enter a desired value for number of trunk group members for **Number of Members**.

| add trunk-grou | 1p 8               |                 | Page 1 of 21           |
|----------------|--------------------|-----------------|------------------------|
| -              | Т                  | RUNK GROUP      |                        |
| Group Number:  | 8                  | Group Type: sip | CDR Reports: y         |
| Group Name:    | demoSM (avaya.com) | COR: 1          | TN: 1 <b>TAC: 108</b>  |
| Direction:     | two-way Outg       | oing Display? y |                        |
| Dial Access?   | n                  | Night           | t Service:             |
| Queue Length:  | 0                  |                 |                        |
| Service Type:  | tie                | Auth Code? n    |                        |
|                |                    | Member A:       | ssignment Method: auto |
|                |                    |                 | Signaling Group: 8     |
|                |                    | Ni              | umber of Members: 10   |

Navigate to Page 3, and enter "public" for the Numbering Format field as shown below.

```
add trunk-group 8 Page 3 of 21

TRUNK FEATURES

ACA Assignment? n Measured: none

Numbering Format: public

UUI Treatment: service-provider

Replace Restricted Numbers? n

Replace Unavailable Numbers? n

Modify Tandem Calling Number: no

Show ANSWERED BY on Display? y
```

#### 4.7. Administer Route Pattern

Create a route pattern to use for the newly created SIP trunk group. Use the "change routepattern n" command, where "n" is an available route pattern. Enter a descriptive **Pattern Name**. In the **Grp No** field, enter the trunk group number from **Section 4.6**. In the **FRL** field, enter a level that allows access to this trunk with "0" being least restrictive.

| chai | nge i | coute | e-pat | terr | 18        |        |       |      |        |        |        |       | Page | 1 of  | 3     |  |
|------|-------|-------|-------|------|-----------|--------|-------|------|--------|--------|--------|-------|------|-------|-------|--|
|      |       |       |       |      | Pattern 1 | Number | : 8   | Pat  | tern N | lame:  | ToFax  | Serve | r    |       |       |  |
|      |       |       |       |      |           | SCCAN  | l? n  | S    | ecure  | SIP?   | n      |       |      |       |       |  |
|      | Grp   | FRL   | NPA   | Pfx  | Hop Toll  | No.    | Inse  | rted |        |        |        |       |      | DCS/  | / IXC |  |
|      | No    |       |       | Mrk  | Lmt List  | Del    | Digit | ts   |        |        |        |       |      | QSIC  | ÷     |  |
|      |       |       |       |      |           | Dgts   | -     |      |        |        |        |       |      | Intv  | V     |  |
| 1:   | 8     | 0     |       |      |           | -      |       |      |        |        |        |       |      | n     | user  |  |
| 2:   |       |       |       |      |           |        |       |      |        |        |        |       |      | n     | user  |  |
| 3:   |       |       |       |      |           |        |       |      |        |        |        |       |      | n     | user  |  |
| 4:   |       |       |       |      |           |        |       |      |        |        |        |       |      | n     | user  |  |
| 5:   |       |       |       |      |           |        |       |      |        |        |        |       |      | n     | user  |  |
| 6:   |       |       |       |      |           |        |       |      |        |        |        |       |      | n     | user  |  |
|      |       |       |       |      |           |        |       |      |        |        |        |       |      |       |       |  |
|      | BCC   | C VAI | LUE   | TSC  | CA-TSC    | ITC    | BCIE  | Serv | ice/Fe | eature | e PARM | No.   | Numb | ering | LAR   |  |
|      | 0 1   | 2 M   | 4 W   |      | Request   |        |       |      |        |        |        | Dgts  | Form | at    |       |  |
|      |       |       |       |      |           |        |       |      |        |        | Su     | baddr | ess  |       |       |  |
| 1:   | уу    | УУ    | уn    | n    |           | rest   | -     |      |        |        |        |       |      |       | none  |  |
| 2:   | уу    | УУ    | уn    | n    |           | rest   | -     |      |        |        |        |       |      |       | none  |  |
| 3:   | уу    | УУ    | уn    | n    |           | rest   |       |      |        |        |        |       |      |       | none  |  |
| 4:   | УУ    | УУ    | уn    | n    |           | rest   |       |      |        |        |        |       |      |       | none  |  |
| 5:   | УУ    | УУ    | уn    | n    |           | rest   |       |      |        |        |        |       |      |       | none  |  |
| 6:   | УУ    | УУ    | y n   | n    |           | rest   | :     |      |        |        |        |       |      |       | none  |  |

## 4.8. Administer Public Unknown Numbering

Use the "change public-unknown-numbering 0" command, to define the calling party number to send to the local Session Manager. Add an entry for the trunk group defined in **Section 4.6**. In the example shown below, all calls originating from a 5-digit extension beginning with 5 and routed over any trunk group will result in a 5-digit calling number. The calling party number will be in the SIP "From" header.

```
change public-unknown-numbering 0
                                                         Page
                                                               1 of
                                                                      2
                  NUMBERING - PUBLIC/UNKNOWN FORMAT
                                      Total
                       CPN
Ext Ext
               Trk
                                       CPN
               Grp(s)
Len Code
                        Prefix
                                      Len
                                            Total Administered: 1
 5
  5
                                       5
                                               Maximum Entries: 240
```

## 4.9. Administer AAR Analysis

This section provides a sample AAR routing used for routing calls with dialed digits 8xxxx to the local Session Manager. Note that other methods of routing may be used. Use the "change aar analysis 0" command, and add an entry to specify how to route calls to 8xxxx. In the example shown below, calls with digits 8xxxx will be routed as an AAR call using route pattern "8" from **Section 4.7**.

| change aar analysis 0 Page 1 of 2 |                                           |     |         |      |      |                 |  |  |
|-----------------------------------|-------------------------------------------|-----|---------|------|------|-----------------|--|--|
|                                   | AAR DIGIT ANALYSIS TABLE<br>Location: all |     |         |      |      | Percent Full: 2 |  |  |
| Dialed                            | Tot                                       | al  | Route   | Call | Node | ANI             |  |  |
| String                            | Min                                       | Max | Pattern | Туре | Num  | Reqd            |  |  |
| 2                                 | 5                                         | 5   | 1       | aar  |      | n               |  |  |
| 6                                 | 5                                         | 5   | 1       | aar  |      | n               |  |  |
| 8                                 | 5                                         | 5   | 8       | aar  |      | n               |  |  |

# 5. Configure Avaya Aura<sup>™</sup> Session Manager

This section provides the procedures for configuring Avaya Aura<sup>TM</sup> Session Manager. The procedures include adding the following items:

- Administer Domain
- SIP Entities corresponding to the SIP telephony systems and Avaya Aura<sup>TM</sup> Session Manager
- Entity Links, which define the SIP trunk parameters used by Avaya Aura ™ Session Manager when routing calls to/from SIP Entities
- Time Ranges during which routing policies are active
- Routing Policies, which control call routing between the SIP Entities
- Dial Patterns, which govern to which SIP Entity a call is routed.

Configuration is accomplished by accessing the browser-based GUI of Avaya Aura<sup>™</sup> System Manager, using the URL "http://<ip-address>/SMGR", where "<ip-address>" is the IP address of Avaya Aura<sup>™</sup> System Manager. Log in with the appropriate credentials and accept the Copyright Notice. The left menu shown below is displayed. Expand the **Routing** Link on the left side as shown. The sub-menus displayed in the left column below will be used to configure all of the above items (**Sections 5.1** through **5.6**).

| ▶ Elements            |
|-----------------------|
| ▶ Events              |
| ▶ Groups & Roles      |
| Licenses              |
| ▼ Routing             |
| Domains               |
| Locations             |
| Adaptations           |
| SIP Entities          |
| Entity Links          |
| Time Ranges           |
| Routing Policies      |
| Dial Patterns         |
| Regular Expressions   |
| Defaults              |
| ▶ Security            |
| ▶ System Manager Data |
| ▶ Users               |

#### 5.1. Specify Domain

Add the SIP domain for which the communications infrastructure will be authoritative. Do this by selecting **Domains** on the left and clicking the **New** button on the right. The following screen will then be shown. Fill in the following:

- Name: The authoritative domain name (e.g., "avaya.com").
- Notes:

Descriptive text (optional).

Click Commit.

| AVAYA                                     | Avaya Aura™ System I | Manager | 6.0     | Welcome, <b>admin</b> Last Logged on at September 2,<br>2010 10:40 AM<br>Help   About   Change Password   Log off |
|-------------------------------------------|----------------------|---------|---------|----------------------------------------------------------------------------------------------------|
| Home / Routing / Domains                  |                      |         |         |                                                                                                    |
| <ul><li>Elements</li><li>Events</li></ul> | Domain Management    |         |         | Commit Cancel                                                                                                    |
| ▶ Groups & Roles                          |                      |         |         |                                                                                                    |
| Licenses                                  |                      |         |         |                                                                                                    |
| ▼ Routing                                 | 1 Item   Refresh     |         |         | Filter: Enable                                                                                                    |
| Domains                                   | Name                 | Туре    | Default | Notes                                                                                                    |
| Locations                                 | * avaya.com          | sip 🗸   |         |                                                                                                    |
| Adaptations                               |                      |         |         |                                                                                                    |
| SIP Entities                              |                      |         |         |                                                                                                    |
| Entity Links                              |                      |         |         |                                                                                                    |
| Time Ranges                               | * Input Required     |         |         | Commit Cancel                                                                                                    |

## 5.2. Add SIP Entities

A SIP Element must be added for Avaya Aura<sup>TM</sup> Session Manager and for each SIP-based telephony system supported by it using SIP trunks. In the sample configuration a SIP Element is added for the Session Manager, Communication Manager, and the Biscom FAXCOM Server. To add a SIP Entity, select **SIP Entities** on the left and click on the **New** button on the right. The following screen is displayed. Fill in the following:

Under General:

| • Name:                                       | A descriptive name.                                                                                          |
|-----------------------------------------------|----------------------------------------------------------------------------------------------------|
| • FQDN or IP Address: telephony system.       | IP address of the SM or the signaling interface on the                                                       |
| • Type:                                       | Select "Session Manager" for Avaya Aura <sup>™</sup> Session<br>Manager, "CM" for Communication Manager, and |
| "other" for the fax server.                   |                                                                                                    |
| Under SIP Link Monitoring:                    |                                                                                                    |
| • SIP Link Monitoring:<br>Monitoring Enabled" | Select "Use Session Manager Configuration" or "Link                                                          |

Defaults can be used for the remaining fields. Click Commit to save each SIP Entity definition.

The following screen shows addition of Avaya Aura TM Session Manager. The IP address used is that of the virtual SM-100 Security Module.

| AVAYA                                                    | Avaya Aura™ System Mana | Welcome, <b>admin</b> Last Logged on at September 2, 2010<br>10:40 AM<br>Help   About   Change Password   Log off |               |
|----------------------------------------------------------|-------------------------|----------------------------------------------------------------------------------------------------|---------------|
| Home / Routing / SIP Entities / SI                       | P Entity Details        |                                                                                                    |               |
| ▶ Elements                                               | SIP Entity Details      |                                                                                                    | Commit Cancel |
| ▶ Events                                                 | General                 |                                                                                                    |               |
| <ul> <li>Groups &amp; Roles</li> <li>Licenses</li> </ul> | * Name:                 | demoSM                                                                                                    |               |
| ▼ Routing                                                | * FQDN or IP Address:   | 10.64.20.31                                                                                                    |               |
| Domains                                                  | Туре:                   | Session Manager                                                                                                   |               |
| Locations                                                | Notes:                  |                                                                                                    |               |
| Adaptations                                              | littes                  |                                                                                                    |               |
| SIP Entities                                             | Location:               | ~                                                                                                    |               |
| Entity Links                                             |                         |                                                                                                    |               |
| Time Ranges                                              | Outbound Proxy:         | ×                                                                                                    |               |
| Routing Policies                                         | Time Zone:              | America/Denver                                                                                                    | <b>*</b>      |
| Dial Patterns                                            | Credential name:        |                                                                                                    |               |
| Regular Expressions                                      |                         |                                                                                                    |               |
| Defaults                                                 | SIP Link Monitoring     |                                                                                                    |               |
| > Security                                               | SIP Link Monitoring:    | Use Session Manager Configuration                                                                                 | ×             |
| ▶ System Manager Data                                    |                         |                                                                                                    |               |
| ▶ Users                                                  |                         |                                                                                                    |               |

Under **Ports**, add the required listening port(s) for Session Manager.

| Add    | Remove        |          |                |       |                |
|--------|---------------|----------|----------------|-------|----------------|
| 3 Ite  | ms   Refresh  |          |                |       | Filter: Enable |
|        | Port          | Protocol | Default Domain | Notes |                |
|        | 5060          | TCP 💌    | avaya.com ⊻    |       |                |
|        | 5060          | UDP 💌    | avaya.com 💌    |       |                |
|        | 5061          | TLS 💌    | avaya.com 💌    |       |                |
| Selec  | t : All, None |          |                |       |                |
| * Inpu | t Required    |          |                |       | Commit Cancel  |

The following screen shows addition of Communication Manager.

| Αναγα                                        | Avaya Aura™ System Mana                       | ager 6.0                | 10:40 AM  | ast Logged on at September 2, 2010     |
|----------------------------------------------|-----------------------------------------------|-------------------------|-----------|----------------------------------------|
| -<br>Home / Routing / SIP Entities / SIP     | Entity Details                                |                         | Help   Ab | out   Change Password   <b>Log off</b> |
| Home / Rodang / Str Endeco / Str             |                                               |                         |           |                                        |
| ▹ Elements                                   | SIP Entity Details                            |                         |           | Commit Cancel                          |
| ▶ Events                                     | General                                       |                         |           |                                        |
| ▹ Groups & Roles                             | * Name:                                       | mainLabS8300D           | 1         |                                        |
| Licenses                                     |                                               |                         |           |                                        |
| ▼ Routing                                    | * FQDN or IP Address:                         | 10.64.21.41             |           |                                        |
| Domains                                      | Type:                                         | CM                      |           |                                        |
| Locations                                    | Notes:                                        |                         | ]         |                                        |
| Adaptations                                  |                                               |                         | 1         |                                        |
| SIP Entities                                 | Adaptation:                                   | ~                       |           |                                        |
| Entity Links                                 |                                               |                         |           |                                        |
| Time Ranges                                  | Location:                                     | .21 Subnet 💌            |           |                                        |
| Routing Policies                             | Time Zone:                                    | America/Denver          | *         |                                        |
| Dial Patterns                                | Override Port & Transport with DNS SRV:       |                         |           |                                        |
| Regular Expressions                          | * SIP Timer B/F (in seconds):                 | 4                       |           |                                        |
| Defaults                                     | Credential name:                              |                         |           |                                        |
| ▹ Security                                   |                                               |                         |           |                                        |
| System Manager Data                          | Call Detail Recording:                        | none 💌                  |           |                                        |
| ▶ Users                                      | SIP Link Monitoring                           |                         |           |                                        |
| Help                                         |                                               | Link Monitoring Enabled | ~         |                                        |
| -                                            |                                               |                         |           |                                        |
| Help for SIP Entity Details fields           | * Proactive Monitoring Interval (in seconds): | 900                     |           |                                        |
| Help for Committing<br>configuration changes | * Reactive Monitoring Interval (in seconds):  | 120                     |           |                                        |
| connguration changes                         | * Number of Retries:                          | 1                       |           |                                        |

The following screen shows addition of the Biscom FAXCOM Server.

| AVAVA                                                     | Avaya Aura™ System Mana                       | Welcome, <b>admin</b> Last Logged on at September 2, 2010<br>10:40 AM |                                                                                                    |
|-----------------------------------------------------------|-----------------------------------------------|-----------------------------------------------------------------------|----------------------------------------------------------------------------------------------------|
|                                                           |                                               | <u>y</u>                                                              | Help   About   Change Password   Log off                                                                                                    |
| Home / Routing / SIP Entities / SIP E                     | Entity Details                                |                                                                       |                                                                                                    |
| ▶ Elements                                                | SIP Entity Details                            |                                                                       | Commit Cancel                                                                                                    |
| ▶ Events                                                  | General                                       |                                                                       |                                                                                                    |
| Groups & Roles     Licenses                               | * Name:                                       | FaxServerSite1                                                        |                                                                                                    |
| <ul> <li>Routing</li> </ul>                               | * FQDN or IP Address:                         | 10.64.21.100                                                          |                                                                                                    |
| Domains                                                   | Туре:                                         | Other 😪                                                               |                                                                                                    |
| Locations                                                 | Notes:                                        |                                                                       |                                                                                                    |
| Adaptations                                               | L. L. L. L. L. L. L. L. L. L. L. L. L. L      |                                                                       |                                                                                                    |
| SIP Entities                                              | Adaptation:                                   | ~                                                                     |                                                                                                    |
| Entity Links                                              |                                               |                                                                       |                                                                                                    |
| Time Ranges                                               |                                               | .21 Subnet 👻                                                          | _                                                                                                    |
| Routing Policies                                          | Time Zone:                                    | America/Denver                                                        | <ul> <li>Image: A set of the set of the</li></ul> |
| Dial Patterns                                             | Override Port & Transport with DNS SRV:       |                                                                       |                                                                                                    |
| Regular Expressions                                       | * SIP Timer B/F (in seconds):                 | 4                                                                     |                                                                                                    |
| Defaults                                                  | Credential name:                              |                                                                       |                                                                                                    |
| <ul> <li>Security</li> <li>System Manager Data</li> </ul> | Call Detail Recording:                        | none 💌                                                                |                                                                                                    |
| → Users                                                   |                                               |                                                                       |                                                                                                    |
|                                                           | SIP Link Monitoring                           |                                                                       | ~                                                                                                    |
| Help                                                      | SIP Link Monitoring:                          | Link Monitoring Enabled                                               | •                                                                                                    |
| Help for SIP Entity Details fields                        | * Proactive Monitoring Interval (in seconds): | 900                                                                   |                                                                                                    |
| Help for Committing<br>configuration changes              | * Reactive Monitoring Interval (in seconds):  | 120                                                                   |                                                                                                    |
| guratori orangeo                                          | * Number of Retries:                          | 1                                                                     |                                                                                                    |
|                                                           |                                               |                                                                       |                                                                                                    |

MJH; Reviewed: SPOC 9/21/2010

Solution & Interoperability Test Lab Application Notes ©2010 Avaya Inc. All Rights Reserved.

#### 5.3. Add Entity Links

A SIP trunk between Avaya Aura<sup>™</sup> Session Manager and a telephony system is described by an Entity link. To add an Element Link, select **Entity Links** on the left and click on the **New** button on the right. Fill in the following fields in the new row that is displayed:

| • Name:         | A descriptive name.                                                                                                    |
|-----------------|----------------------------------------------------------------------------------------------------|
| • SIP Entity 1: | Select the Avaya Aura <sup>™</sup> Session Manager.                                                                                     |
| • Port:         | Port number to which the other system sends SIP requests<br>In the sample configuration, TCP Protocol was used.                         |
| • SIP Entity 2: | Select the name of the other system.                                                                                                    |
| • Port:         | Port number on which the other system receives SIP requests                                                                             |
| • Trusted:      | Check this box. <i>Note:</i> If this box is not checked, calls from the associated SIP Element specified in Section 5.2 will be denied. |

Click Commit to save each Entity Link definition.

The following screens illustrate adding the two Entity Links for:

- 1. Communication Manager
- 2. Biscom FAXCOM Server

| Αναγα                                     |                    |              |          |        |                   |        | Welcome, <b>admin</b> Last Logged on at September 2, 201<br>10:40 AM<br>Help   About   Change Password   <b>Log of</b> |                |  |
|-------------------------------------------|--------------------|--------------|----------|--------|-------------------|--------|----------------------------------------------------------------------------------------------------|----------------|--|
| Home / Routing / Entity Links             |                    |              |          |        |                   | nep    | About   one                                                                                                    |                |  |
| <ul><li>Elements</li><li>Events</li></ul> | Entity Links       |              |          |        |                   |        |                                                                                                    | Commit Cancel  |  |
| ▶ Groups & Roles<br>Licenses              |                    |              |          |        |                   |        |                                                                                                    |                |  |
| ▼ Routing                                 | 1 Item   Refresh   |              |          |        |                   |        |                                                                                                    | Filter: Enable |  |
| Domains                                   | Name               | SIP Entity 1 | Protocol | Port   | SIP Entity 2      | Port   | Trusted                                                                                                    | Notes          |  |
| Locations                                 | * demoSM-mainLabS8 | * demoSM 🗸   | TCP 🗸    | * 5060 | * mainLabS8300D 🗸 | * 5060 |                                                                                                    |                |  |
| Adaptations                               |                    |              |          |        |                   |        |                                                                                                    |                |  |
| SIP Entities                              |                    |              |          |        |                   |        |                                                                                                    |                |  |
| Entity Links                              |                    |              |          |        |                   |        |                                                                                                    |                |  |
| Time Ranges                               | * Input Required   |              |          |        |                   |        |                                                                                                    | Commit Cancel  |  |

Note, UDP must be selected as the protocol between Session Manager and the Biscom FAXCOM Server.

| AVAYA                         | Avaya Aura™ System Manager 6.0 |              |          |        |                    | 2:45 PM |             | d on at September 2, 2010      |
|-------------------------------|--------------------------------|--------------|----------|--------|--------------------|---------|-------------|--------------------------------|
| -                             |                                |              |          |        |                    | Help    | About   Cha | ange Password   <b>Log off</b> |
| Home / Routing / Entity Links |                                |              |          |        |                    |         |             |                                |
| → Elements                    | Entity Links                   |              |          |        |                    |         |             | Commit Cancel                  |
| ► Events                      |                                |              |          |        |                    |         |             |                                |
| ▶ Groups & Roles              |                                |              |          |        |                    |         |             |                                |
| Licenses                      |                                |              |          |        |                    |         |             |                                |
| ▼ Routing                     | 1 Item   Refresh               |              |          |        |                    |         |             | Filter: Enable                 |
| Domains                       | Name                           | SIP Entity 1 | Protocol | Port   | SIP Entity 2       | Port    | Trusted     | Notes                          |
| Locations                     | * demoSM-FaxServerS            | * demoSM 🔽   | UDP 💌    | * 5060 | * FaxServerSite1 💌 | * 5060  | <b>V</b>    |                                |
| Adaptations                   |                                |              |          |        |                    |         |             |                                |
| SIP Entities                  |                                |              |          |        |                    |         |             |                                |
| Entity Links                  | * Input Required               |              |          |        |                    |         |             | Commit Cancel                  |
| Time Ranges                   | par required                   |              |          |        |                    |         |             |                                |

#### 5.4. Add Time Ranges

Before adding routing policies (see next section), time ranges must be defined during which the policies will be active. In the sample configuration, one policy was defined that would allow routing to occur at anytime. To add this time range, select **Time Ranges**, and click on the left and click on the **New** button on the right. Fill in the following:

Name: A descriptive name (e.g., "24/7").
Mo through Su Check the box under each of these headings
Start Time Enter 00:00.
End Time Enter 23:59

Click **Commit** to save this time range.

| AVAYA                        | Avaya Aura™ System Manager 6.0 |           |    |       |      |         | Welcome, <b>admin</b> Last Logged on at September 2, 20<br>12:45 PM |        |            |                  |                 |         |
|------------------------------|--------------------------------|-----------|----|-------|------|---------|---------------------------------------------------------------------|--------|------------|------------------|-----------------|---------|
|                              |                                |           |    |       |      |         |                                                                     |        |            | Help   About   ( | Change Password | Log off |
| Home / Routing / Time Ranges |                                |           |    |       |      |         |                                                                     |        |            |                  |                 |         |
| ▶ Elements                   | Time Ranges                    |           |    |       |      |         |                                                                     |        |            |                  |                 |         |
| ▶ Events                     | Edit New                       | Duplicate |    | elete | Moro | Actions | -                                                                   | Commit |            |                  |                 |         |
| ► Groups & Roles             |                                | Duplicate |    | elete | More | ACTIONS |                                                                     | Commit |            |                  |                 |         |
| Licenses                     |                                |           |    |       |      |         |                                                                     |        |            |                  |                 |         |
| ▼ Routing                    | 1 Item   Refresh               |           |    |       |      |         |                                                                     |        |            | -                | Filter: E       | Inable  |
| Domains                      | Name Name                      | Mo        | Tu | We    | Th   | Fr      | Sa                                                                  | Su     | Start Time | End Time         | Notes           |         |
| Locations                    | 24/7                           | V         | ~  | ~     | ~    | ~       | ~                                                                   | ~      | 00:00      | 23:59            | Time Range 24/7 |         |
| Adaptations                  | Select : All, None             |           |    |       |      |         |                                                                     |        |            |                  |                 |         |
| SIP Entities                 | Selece . All, Norre            |           |    |       |      |         |                                                                     |        |            |                  |                 |         |
| Entity Links                 |                                |           |    |       |      |         |                                                                     |        |            |                  |                 |         |
| Time Ranges                  |                                |           |    |       |      |         |                                                                     |        |            |                  |                 |         |

#### 5.5. Add Routing Policies

Routing policies describe the conditions under which calls will be routed to the SIP Entities specified in **Section 5.2**. One routing policy must be added for routing calls to the Biscom FAXCOM Server. To add a routing policy, select **Routing Policies** on the left and click on the **New** button on the right. The following screen is displayed. Fill in the following:

Under *General*: Enter a descriptive name in **Name**.

Under *SIP Enity as Destination*: Click **Select**, and then select the appropriate SIP Entity to which this routing policy applies.

Under Time of Day:

Click Add, and select the time range configured in the previous section.

Defaults can be used for the remaining fields. Click **Commit** to save Routing Policy definition.

The following screen shows the Routing Policy for routing calls to the Biscom FAXCOM Server.

| AVAYA                                     | Avaya Aura™ System Manager 6.0                                                |                             | Welcome, <b>admin</b> Last Logged on at September 2, 2010<br>12:45 PM |                               |  |  |
|-------------------------------------------|-------------------------------------------------------------------------------|-----------------------------|-----------------------------------------------------------------------|-------------------------------|--|--|
|                                           | , , ,                                                                         |                             | Help   About   Char                                                   | nge Password   <b>Log off</b> |  |  |
| Home / Routing / Routing Policies /       | Routing Policy Details                                                        |                             |                                                                       |                               |  |  |
| Elements                                  | Routing Policy Details                                                        |                             |                                                                       | Commit Cancel                 |  |  |
| ▶ Events                                  |                                                                               |                             |                                                                       |                               |  |  |
| ▶ Groups & Roles                          | General                                                                       |                             |                                                                       |                               |  |  |
| Licenses                                  | * Name: to Fax Server Site 1                                                  |                             |                                                                       |                               |  |  |
| ▼ Routing                                 | Disabled:                                                                     |                             |                                                                       |                               |  |  |
| Domains                                   |                                                                               |                             |                                                                       |                               |  |  |
| Locations                                 | Notes:                                                                        |                             |                                                                       |                               |  |  |
| Adaptations                               |                                                                               |                             |                                                                       |                               |  |  |
| SIP Entities                              | SIP Entity as Destination                                                     |                             |                                                                       |                               |  |  |
| Entity Links                              | Select                                                                        |                             |                                                                       |                               |  |  |
| Time Ranges                               |                                                                               |                             | -                                                                     | Notes                         |  |  |
| Routing Policies                          | Name         FQDN or IP Address           FaxServerSite1         10.64.21.100 |                             | <b>Type</b><br>Other                                                  | Notes                         |  |  |
| Dial Patterns                             | raxserversite1 10.64.21.100                                                   |                             | Other                                                                 |                               |  |  |
| Regular Expressions                       | Time of Day                                                                   |                             |                                                                       |                               |  |  |
| Defaults                                  |                                                                               |                             |                                                                       |                               |  |  |
| ▹ Security                                | Add Remove View Gaps/Overlaps                                                 |                             |                                                                       |                               |  |  |
| ▹ System Manager Data                     | 1 Item   Refresh                                                              |                             |                                                                       | Filter: Enable                |  |  |
| ▶ Users                                   |                                                                               |                             |                                                                       |                               |  |  |
|                                           | Ranking 1 ▲ Name 2 ▲ Mon Tue     Wed     Thu                                  | Fri Sat Sun                 | Start Time End Tim                                                    | e Notes                       |  |  |
| Help                                      | 0 24/7 🗸 🗸                                                                    | <ul><li></li><li></li></ul> | 00:00 23:59                                                           | Time Range 24/7               |  |  |
| Help for Routing Policy Details<br>fields | Select : All, None                                                            |                             |                                                                       |                               |  |  |

#### 5.6. Add Dial Patterns

Define dial patterns to direct calls to the appropriate SIP Entity. To add a dial pattern, select **Dial Patterns** on the left and click on the **New** button on the right. Fill in the following, as shown in the screen below, which corresponds to the dial pattern for routing calls to the Biscom FAXCOM Server:

Under General:

- Pattern: Dialed number or prefix.
- Min Minimum length of dialed number.
- Max Maximum length of dialed number.
- Domain SIP domain specified in Section 5.1
- Notes Comment on purpose of dial pattern.

Under Originating Locations and Routing Policies:

Click Add, and then select the appropriate location and routing policy from the list.

| AVAYA                                   | Avaya Aura™ System Manager 6.0 |                                              |                   |                         |          | Welcome, <b>admin</b> Last Logged on at September 2, 2010<br>12:45 PM |                     |                    |  |
|-----------------------------------------|--------------------------------|----------------------------------------------|-------------------|-------------------------|----------|-----------------------------------------------------------------------|---------------------|--------------------|--|
| Home / Routing / Dial Patterns / Dia    | ial Pattern De                 | etails                                       |                   |                         |          | He                                                                    | lp   About   Change | Password   Log off |  |
|                                         |                                | attern Details                               |                   |                         |          |                                                                       | ſ                   | Commit Cancel      |  |
| Elements                                | Dial Po                        |                                              |                   |                         |          |                                                                       | L                   |                    |  |
| Events                                  | Gene                           | ral                                          |                   |                         |          |                                                                       |                     |                    |  |
| Groups & Roles<br>Licenses              | UCIIC                          |                                              |                   |                         |          |                                                                       |                     |                    |  |
| ▼ Routing                               |                                |                                              | Pattern: 8        |                         |          |                                                                       |                     |                    |  |
| Domains                                 |                                |                                              | * Min: 5          |                         |          |                                                                       |                     |                    |  |
| Locations                               |                                |                                              | * Max: 5          |                         |          |                                                                       |                     |                    |  |
| Adaptations                             |                                | E-mana                                       |                   |                         |          |                                                                       |                     |                    |  |
| SIP Entities                            |                                | -                                            | ency Call:        |                         |          |                                                                       |                     |                    |  |
|                                         |                                | SIF                                          | Domain: avaya.cor | n 💙                     |          |                                                                       |                     |                    |  |
| Entity Links                            |                                |                                              | Notes: Fax Serve  | er at Site 1            |          |                                                                       |                     |                    |  |
| Time Ranges                             |                                |                                              |                   |                         |          |                                                                       |                     |                    |  |
| Routing Policies                        | Oriai                          | nating Locations and Routi                   | na Policies       |                         |          |                                                                       |                     |                    |  |
| Dial Patterns                           |                                | _                                            | ig i olicico      |                         |          |                                                                       |                     |                    |  |
| Regular Expressions                     | Add                            | Remove                                       |                   |                         |          |                                                                       |                     |                    |  |
| Defaults                                | 1 Ite                          | m   Refresh                                  |                   |                         |          |                                                                       |                     | Filter: Enable     |  |
| > Security                              |                                |                                              | Originating       | Routing                 |          | Routing                                                               | Routing Policy      | Routing            |  |
| System Manager Data                     |                                | Originating Location Name $1 \blacktriangle$ | Location Notes    | Policy Name             | Rank 2 ▲ | Policy<br>Disabled                                                    | Destination         | Policy Notes       |  |
| ► Users                                 |                                | -ALL-                                        | Any Locations     | to Fax Server<br>Site 1 | 0        |                                                                       | FaxServerSite1      |                    |  |
| Help                                    | Sele                           | ct : All, None                               |                   |                         |          |                                                                       |                     |                    |  |
| Help for Dial Pattern Details<br>fields |                                |                                              |                   |                         |          |                                                                       |                     |                    |  |
| Help for Location and Routing           | Denie                          | ed Originating Locations                     |                   |                         |          |                                                                       |                     |                    |  |
| Policy Lists                            | Add                            | Remove                                       |                   |                         |          |                                                                       |                     |                    |  |
| Help for Denied Location fields         |                                | ems   Refresh                                |                   |                         |          |                                                                       |                     | Filter: Enable     |  |
| Help for Committing                     | 0 Ite                          | ans Reiresn                                  |                   |                         |          |                                                                       |                     | Filter: Enable     |  |
| configuration changes                   |                                | Originating Location                         |                   |                         |          |                                                                       | Notes               |                    |  |
|                                         |                                |                                              |                   |                         |          |                                                                       |                     |                    |  |
|                                         | * Inpu                         | ut Required                                  |                   |                         |          |                                                                       | C                   | Commit Cancel      |  |

# 6. Configure Biscom FAXCOM Server

This section provides the procedures for configuring the Biscom FAXCOM Server. The procedures include the following areas:

- Administer FAPI.ini
- Start fax service

#### 6.1. Administer FAPI.ini

Navigate to the Cfg directory to edit the FAPI.ini file, as shown below.

| 🗁 C:\Program Files (x86)\Bisco                             | m\FAXCOM Serve    | er\u\FAPI\Cfg          |                   |            |
|------------------------------------------------------------|-------------------|------------------------|-------------------|------------|
| <u>File E</u> dit <u>V</u> iew F <u>a</u> vorites <u>T</u> | ools <u>H</u> elp |                        |                   |            |
| 🔇 Back 👻 🕥 👻 🦻 🔎 Searc                                     | h 🌔 Folders 🏼 🛛   | 🕸 🌶 🗙 🍤   📰 •          |                   |            |
| Address 🛅 C:\Program Files (x86)                           | Biscom\FAXCOM Se  | rver\u\FAPI\Cfg        |                   | 💌 🄁 Go     |
| Name 🔺                                                     | Size              | Туре                   | Date Modified     | Attributes |
| FAPI.ini                                                   | 1 KB              | Configuration Settings | 9/2/2010 4:43 PM  | А          |
| FAPI.ini.1.BAK                                             | 1 KB              | BAK File               | 9/2/2010 4:43 PM  | А          |
| FAPI.ini.2.BAK                                             | 1 KB              | BAK File               | 9/2/2010 4:40 PM  | А          |
| FAPI.ini.3.BAK                                             | 1 KB              | BAK File               | 9/2/2010 4:33 PM  | А          |
| FAPI.ini.4.BAK                                             | 1 KB              | BAK File               | 8/27/2010 3:40 AM | А          |
| FAPI.ini.5.BAK                                             | 1 KB              | BAK File               | 8/26/2010 1:49 PM | А          |
|                                                            |                   |                        |                   |            |
|                                                            |                   |                        |                   |            |
|                                                            |                   |                        |                   |            |
|                                                            |                   |                        |                   |            |
|                                                            |                   |                        |                   |            |
|                                                            |                   |                        |                   |            |
|                                                            |                   |                        |                   |            |
|                                                            |                   |                        |                   |            |
|                                                            |                   |                        |                   |            |
|                                                            |                   |                        |                   |            |
|                                                            |                   |                        |                   |            |

The **FAPI.ini** file contains a list of configurable parameters. Enter the following values for the specified fields, and retain the default values for the remaining fields.

- FOIP\_CALL\_CONTROL:
  - OL: "SIP" ADDRESS: The Session Manager IP address.
- FOIP\_GATEWAY\_IP\_ADDRESS: The Session Manager IP address.
  FOIP LOCAL SYSTEM IP ADDRESS: The local FAXCOM Server IP address.

Cfg\FAPI.ini generated by fapiconfig, Wed Aug 25 09:39:34 2010 [configuration] BOARD\_COUNT = 1 BOARD\_TYPE = SR140 DID\_DIGITS = 4 FOIP\_CALL\_CONTROL FOIP\_CALL\_CONTROL\_VARIANT = SIP = DEFAULT FOIP\_GATEWAY\_IP\_ADDRESS = 10.64.20.31 FOIP\_LOCAL\_SYSTEM\_IP\_ADDRESS = 10.64.21.100 LOG\_LEVEL = BASIC MAXIMUM\_FAX\_RESOLUTION = 200\_DPI MODE = T38 SHORT\_DID = REJECT SR140\_IP\_INTERFACE = DEFAULT SR140\_LICENSED\_CHANNELS = 2 SR140\_VIRTUAL\_BOARD\_41\_SIZE = 2 T38\_FAX\_VERSION = VERSION\_0

### 6.2. Start Fax Service

From the Biscom FAXCOM Server, select Start  $\rightarrow$  All Programs  $\rightarrow$  FAXCOM  $\rightarrow$  FAXCOM Server Administrator. If the service is not already running, click the "Start or Resume Service" button in the top left corner.

| FAXCOM Server Administrator on SYCTAG-GRJ2YC1 (C:\Program Files (x86)\Biscom\FA     File Edit View Action Configure Window Help                                                                                                    | AX  | COM Sei                | rver\u, version 06                           | .01.0900) -            | <u>_                                    </u> |
|----------------------------------------------------------------------------------------------------|-----|------------------------|----------------------------------------------|------------------------|----------------------------------------------|
| Eak wew Action Conngure window Tepp<br>▶■ ■ 유유유유유유원 廖 ֎ 좋                                                                                                    |     |                        |                                              |                        |                                              |
| □ ×                                                                                                    | 1   | PFax                   | Ports                                        |                        |                                              |
| Data Selection       Time Span       Job Type         Calculation Method       System Lifetime       All         Hourly Average       Since Counter Reset       Transmit         Lifetime Started at: 08/23/2010 16:29 -0600       Elapsed: 10 Days 00 Hours 28 Minutes         Counter Last Reset at:       09/02/2010 16:44 -0600       Elapsed: 0 Days 00 Hours 13 Minutes         Active Fax Ports       Reset Counter       Reset Counter         Total:       Transmitting:       Receiving:       0                                                                                                    |     | Name<br>fax01<br>fax02 | Mode<br>Transmit/Receive<br>Transmit/Receive | Status<br>Idle<br>Idle |                                              |
| Fax Port         Attempts         Pages         Successful         Conn Errors         Non-conn Errors           All Fax Ports         0         0         0         0         Image: Connect Connect Conne | 1   |                        |                                              |                        |                                              |
| Task ID     Source     Fax Port     Status       0004     FAX ports enabled (2 tx, 2 rx)       0001     FAXCOM workflow enabled       0002     host2     FAXCOM service active via TRAN:6001       0003     host1     FAXCOM service active via TCP:6000                                                                                                    |     |                        |                                              |                        |                                              |
| /<br>Service Rur                                                                                                    | unn | ing                    | Active Tx: 0 Rx: 0                           |                        |                                              |

# 7. General Test Approach and Test Results

## 7.1. General Test Approach

The feature test cases were performed manually. Intra-site and inter-site fax calls to and from the local Biscom FAXCOM Server were made. The fax calls were sent and received by using the "Send A Test Fax" utility at the local Biscom FAXCOM Server and the analog fax machine at the Remote site. The Biscom FAXCOM Server at the remote site was used for testing simultaneous send/receive of fax calls.

The serviceability test cases were performed manually by disconnecting/reconnecting the Ethernet cables and stop/start the fax service on the Biscom FAXCOM Server.

## 7.2. Test Results

All test cases were executed. The one observation noted from the compliance test is that for inter-site fax calls over the SIP trunks, the media shuffling for the SIP trunk between the two sites has to be turned off.

# 8. Verification Steps

This section provides the tests that can be performed to verify proper configuration of Communication Manager and the Biscom FAXCOM Server.

## 8.1. Verify Avaya Aura<sup>™</sup> Communication Manager

On Communication Manager, verify the status of the SIP signaling group by using the "status signaling-group n" command, where "n" is the signaling group number administered in **Section 4.5**. Verify that the signaling group is "in-service" as indicated in the **Group State** field shown below.

```
status signaling-group 13

STATUS SIGNALING GROUP

Group ID: 13

Group Type: h.323

Group State: in-service

Active NCA-TSC Count: 0

Active CA-TSC Count: 0
```

Verify the status of the local SIP trunk group by using the "status trunk n" command, where "n" is the trunk group number administered in **Section 4.6**. Verify that all trunks are in the "inservice/idle" state as shown below.

| status trunk 13                                                                                                    |                                                                                                    |                                                                                 | Page 1 |
|----------------------------------------------------------------------------------------------------|----------------------------------------------------------------------------------------------------|---------------------------------------------------------------------------------|--------|
|                                                                                                    | TRUNK                                                                                                    | GROUP STATUS                                                                    |        |
| Member Port                                                                                                    | Service State                                                                                                    | Mtce Connected Ports<br>Busy                                                    |        |
| 0013/001 T00377<br>0013/002 T00378<br>0013/003 T00379<br>0013/004 T00380<br>0013/005 T00381<br>0013/006 T00382<br>0013/007 T00383<br>0013/008 T00384<br>0013/009 T00385<br>0013/010 T00386<br>0013/011 T00387<br>0013/012 T00388<br>0013/013 T00389<br>0013/014 T00390 | <pre>in-service/idle<br/>in-service/idle<br/>in-service/idle<br/>in-service/idle<br/>in-service/idle<br/>in-service/idle<br/>in-service/idle<br/>in-service/idle<br/>in-service/idle<br/>in-service/idle<br/>in-service/idle<br/>in-service/idle<br/>in-service/idle</pre> | no<br>no<br>no<br>no<br>no<br>no<br>no<br>no<br>no<br>no<br>no<br>no<br>no<br>n |        |

## 8.2. Verify Biscom FAXCOM Server

From the Biscom FAXCOM Server, select Start  $\rightarrow$  All Programs  $\rightarrow$  FAXCOM  $\rightarrow$  FAXCOM Server Administrator. The FAXCOM Server Administrator screen is displayed, as shown below. Verify that the status of all configured ports is "Idle". During compliance testing, two fax ports were pre-configured on the FAXCOM Server.

| FAXCOM Server Administrator on SVCTAG-GRJ2YC1 (C:\Program Files (x86)\Biscom\FAX                                                                                                    | XCOM Server\u, version 06.01.0900) -                                           |  |
|----------------------------------------------------------------------------------------------------|--------------------------------------------------------------------------------|--|
| <u>File Edit View Action Configure Window H</u> elp                                                                                                    |                                                                                |  |
| ▶ ■                                                                                                    |                                                                                |  |
| Job Statistics                                                                                                    | ∕ <sup>©</sup> Fax Ports                                                       |  |
| Data Selection       Time Span         Calculation Method       Time Span         © Cumulative Count       System Lifetime         © Hourly Average       Calculation Method         System Lifetime       All         C Hourly Average       Last Hour         System Lifetime Started at: 08/23/2010 16:29 -0600       Elapsed: 10 Days 00 Hours 28 Minutes         Counter Last Reset at:       09/02/2010 16:44 -0600       Elapsed: 0 Days 00 Hours 13 Minutes         Active Fax Ports       Reset Counter       Performance Monitor                                                                                                    | Name Mode Status<br>fax01 Transmit/Receive Idle<br>fax02 Transmit/Receive Idle |  |
| Fax Port         Attempts         Pages         Successful         Conn Errors         Non-conn Errors           All Fax Ports         0         0         0         0         Image: Connect connect conne |                                                                                |  |
| Task Ports       0       0       0       0       0       0       0       0       0       0       0       0       0       0       0       0       0       0       0       0       0       0       0       0       0       0       0       0       0       0       0       0       0       0       0       0       0       0       0       0       0       0       0       0       0       0       0       0       0       0       0       0       0       0       0       0       0       0       0       0       0       0       0       0       0       0       0       0       0       0       0       0       0       0       0       0       0       0       0       0       0       0       0       0       0       0       0       0       0       0       0       0       0       0       0       0       0       0       0       0       0       0       0       0       0       0       0       0       0       0       0       0       0       0       0       0       0                                                                                                    |                                                                                |  |
| Service Run                                                                                                    | ning Active Tx: 0 Rx: 0                                                        |  |

# 9. Conclusion

These Application Notes describe the configuration steps required for Biscom FAXCOM Server to successfully interoperate with Avaya Aura<sup>TM</sup> Communication Manager and Avaya Aura<sup>TM</sup> Session Manager using SIP trunks. All feature and serviceability test cases were completed.

## 10. Additional References

This section references the product documentation relevant to these Application Notes.

- 1. *Administering Avaya Aura*<sup>™</sup> *Communication Manager*, Document 03-300509, Issue 6.0, Release 6.0, August 2010, available at <u>http://support.avaya.com</u>.
- **2.** *Administering Avaya Aura*<sup>™</sup> *Session Manager*, Document 03-603324, Issue 3, Release 6.0, August 2010, available at <u>http://support.avaya.com</u>
- **3.** *FAXCOM Server Administrator's Guide*, February 2010 Revised Edition, available from Biscom Technical Support.
- **4.** *KB Avaya 20100518*, Knowledge Base article under "SR140 Avaya 6.x", available from Biscom Technical Support.

#### ©2010 Avaya Inc. All Rights Reserved.

Avaya and the Avaya Logo are trademarks of Avaya Inc. All trademarks identified by  $\mathbb{B}$  and  $^{TM}$  are registered trademarks or trademarks, respectively, of Avaya Inc. All other trademarks are the property of their respective owners. The information provided in these Application Notes is subject to change without notice. The configurations, technical data, and recommendations provided in these Application Notes are believed to be accurate and dependable, but are presented without express or implied warranty. Users are responsible for their application of any products specified in these Application Notes.

Please e-mail any questions or comments pertaining to these Application Notes along with the full title name and filename, located in the lower right corner, directly to the Avaya DevConnect Program at <u>devconnect@avaya.com</u>.